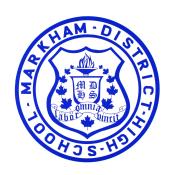

#### **MDHS**

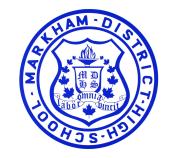

Grade. 11

(Going into Gr. 12)

Course Selection
Presentation
for school year 2024-2025

## Important Dates

# **Course Selection Opens February 15th, 2024**

GUIDANCE DROP-IN (to help with any questions)

**February 21** @ Lunch (Periods 3 and 4) + After School in Room 104a

Course Selection Deadline February 23rd, 2024

(my Blueprint CLOSES at 4:00pm on this day)

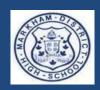

# Diploma Requirements (O.S.S.D)

**18 Compulsory Credits** 

+

12 Optional Credits

= 30 Total Credits (110 per course)

+

Successful completion of Grade 10 OSSLT Literacy
Test (EQAO)

+

40 Hours of Community Involvement

#### Course Considerations for Grade 12

#### **GROUP 1**

1 additional credit in English, or French as a second language (FSL), or a Native language, or a Classical or International Language, or Social Sciences and the Humanities, or Canadian and World Studies, or Cooperative Education (CO-OP)

EWC4U, LVV4U, HFA4U/4C, HHG4M, HHS4U, HSB4U, HSE4M, HZT4U, CHY4U/4C, CGW4U/4C

#### **GROUP 2**

1 additional credit in Health and Physical Education, or the Arts, or Business studies, or French as a second language (FSL), or CO-OP AVI4M, AMU4M, ADA4M, BOH4M, PPL4O, PLF4M, FSF4U

#### **GROUP 3**

1 additional credit in Science, or Technological Education, or French as a second language (FSL), or Computer Studies, or CO-OP ICS4U, SCH4U/4C, SPH4U/4C, TCJ4C, TGJ4M, TXJ4E, TWJ4E

Note: Co-op can count for up to 2 of these group credits (if necessary)

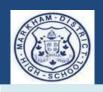

#### Volunteer Hours Reminders!

This year is a great time to complete your hours! It is always a good idea to complete them before your Gr. 12 year (one less thing to do).

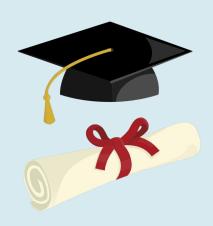

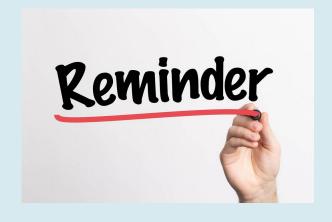

# Online Learning Graduation Requirement

#### Online learning graduation requirement

Beginning with students that entered Grade 9 in the 2020-21 school year, students must earn at least two online learning credits to get their Ontario Secondary School Diploma. Please see your Guidance Counsellor about options for the online learning requirements.

Students also have the option to 'opt out' of this requirement.

# Opting Out STEP 1

#### Select 'Online Learning Opt-Out'

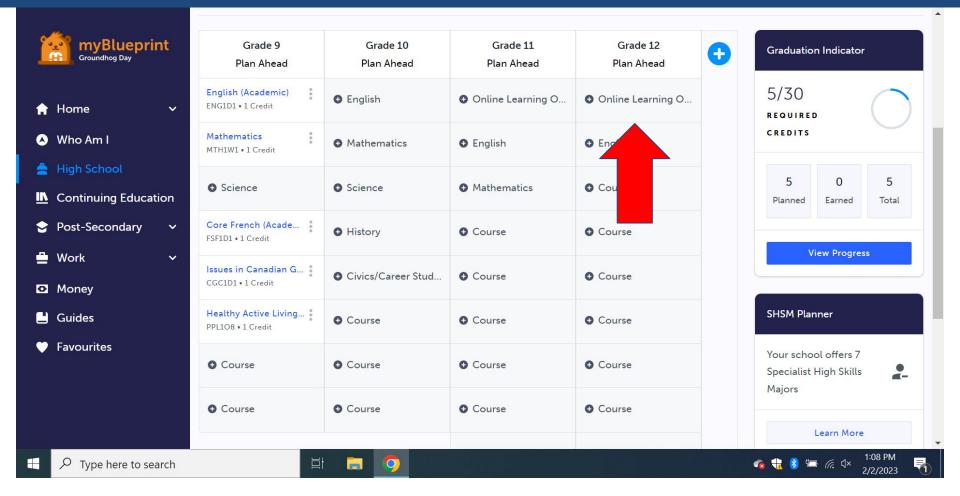

#### Opting Out - STEP 2

# Click on 'Online Learning Opt-Out' and add the course

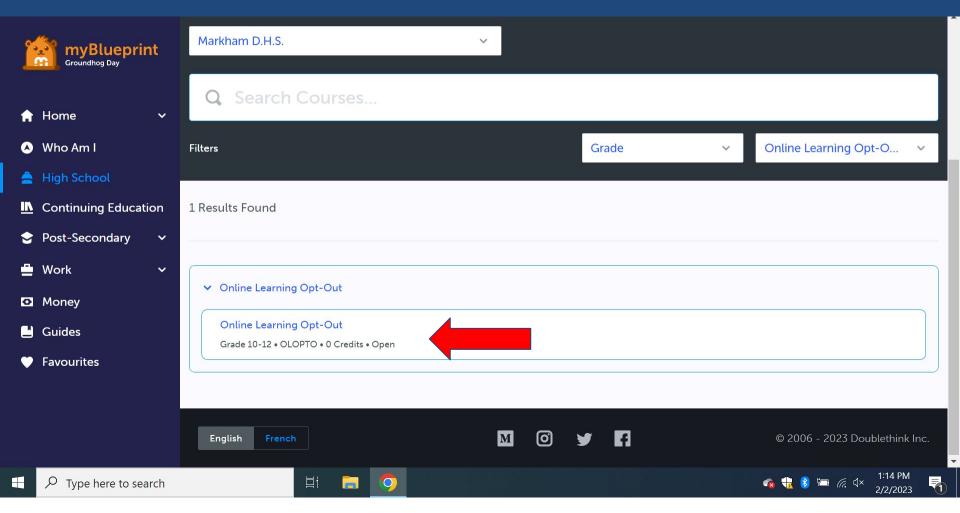

# Ontario Student Status Sheet

The following slide will show you how to read some of the key features on your Ontario Student Status sheet.

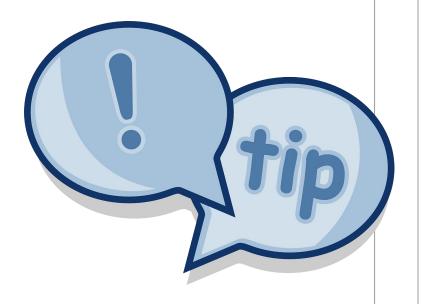

#### Ontario Student Status Sheet

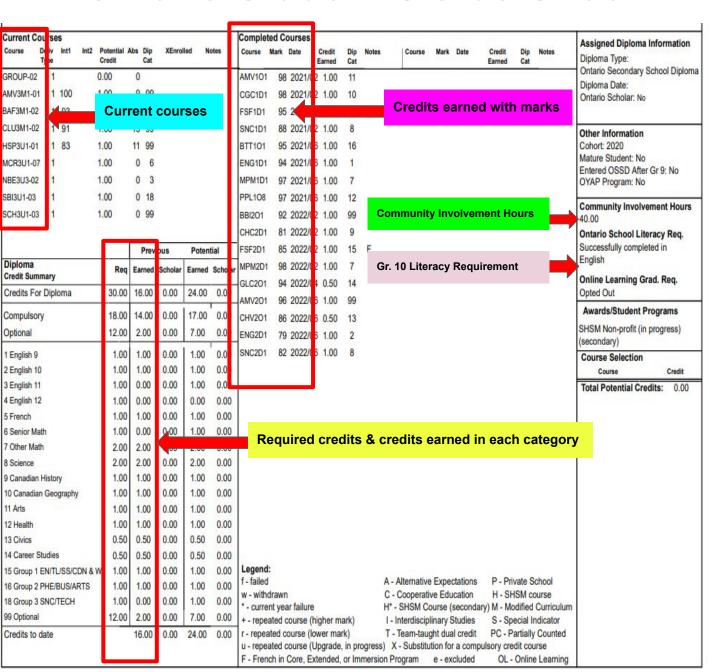

Category

**English Grade 10** 

Senior Math (11 /

Canadian History

Other Math

Science

- - **English Grade 9**
- 02

Cod

е

01

- 03 **English Grade 11**
- 04
  - **English Grade 12**
- 05 French (as 2nd language)
- 06
- 08

07

10

11

12

15

16

- 09
  - Canadian Geography
  - Arts
  - Physical & Health
- Civics / Careers 13 / 14

  - Group 1
  - Group 2

#### Course Load Requirements for Grade 12

#### **Students entering Grade 12**

Students are recommended to choose a minimum of 7 courses plus 2 alternates.

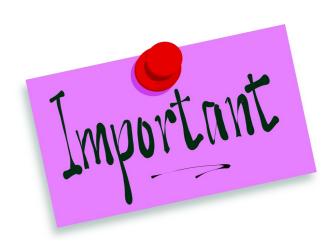

#### Remember to:

- ☐ Check myBlueprint to review your grad requirements (look at Groups 1, 2, 3, Arts Credit, etc.)
- Be mindful of your future post-secondary plans and select appropriate courses to meet admission requirements (we will look at this more in the next slides)

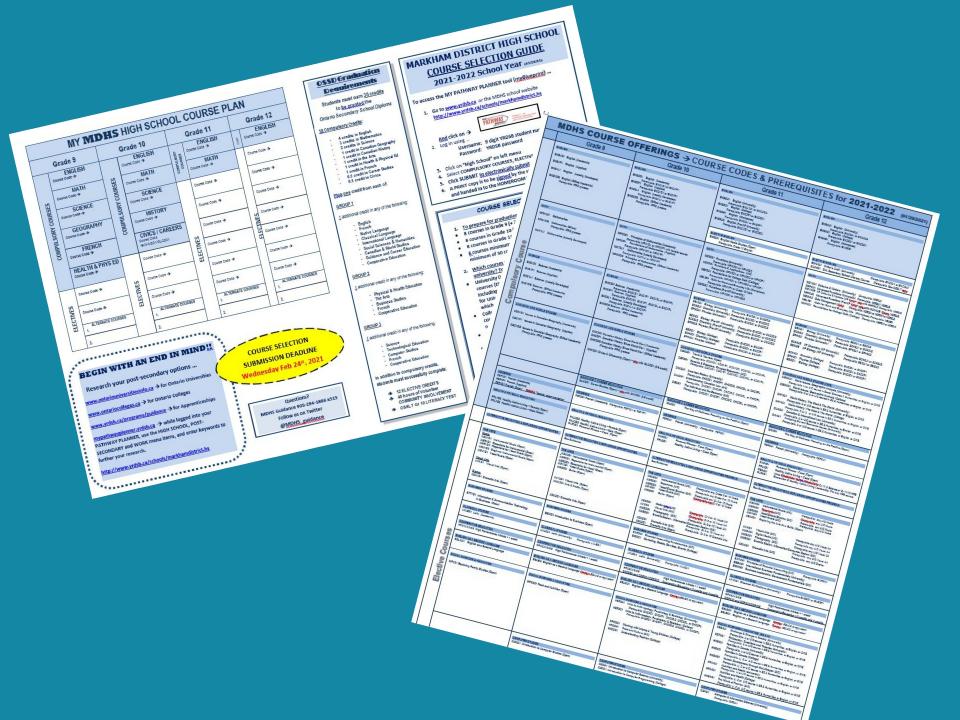

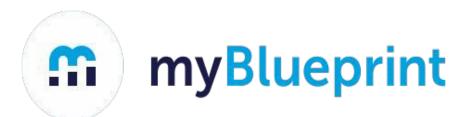

# Course Selection Process for MDHS Students School Year 2024-2025

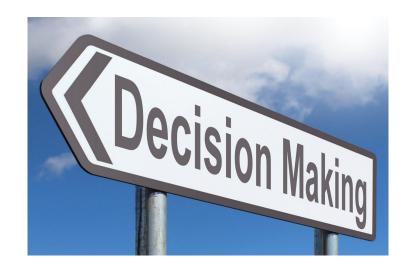

### Individual Pathways Plan (IPP)

The IPP is the primary planning tool for students as they progress through school towards their initial post-secondary destination. (Creating Pathways to Success 2012)

Students will perform a four-step inquiry process performed from grades 7–12 based on four questions linked to four areas of learning. The web-based tool which will hold the IPP is myBlueprint.

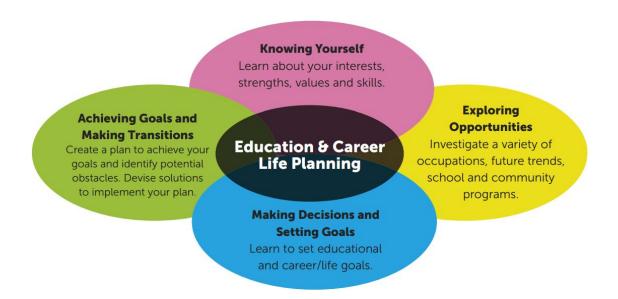

#### Step 1: Go to "My Pathway Planner"

- Go to the YRDSB home page and click on 'ONLINE STUDENT TOOLS'
- 2) Click on 'My Pathway Planner'

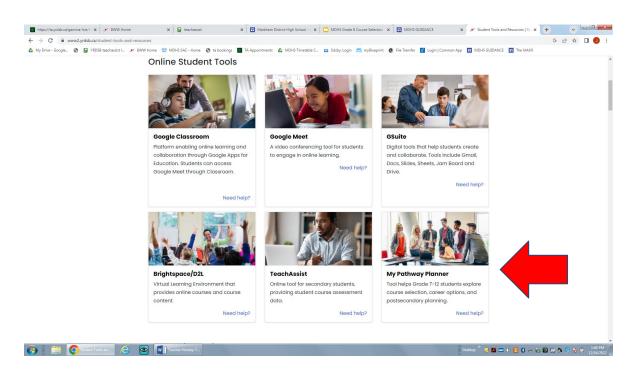

Option 2: Go to <a href="https://mypathwayplanner.yrdsb.ca">https://mypathwayplanner.yrdsb.ca</a>

#### **Use your YRDSB Student Number & Password to Login**

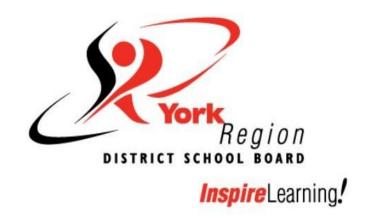

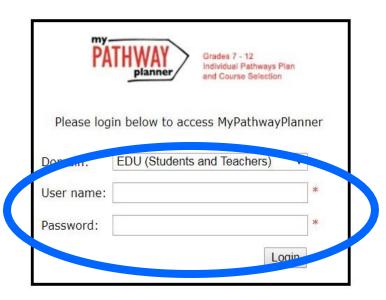

#### This is the homepage or DASHBOARD of myBlueprint

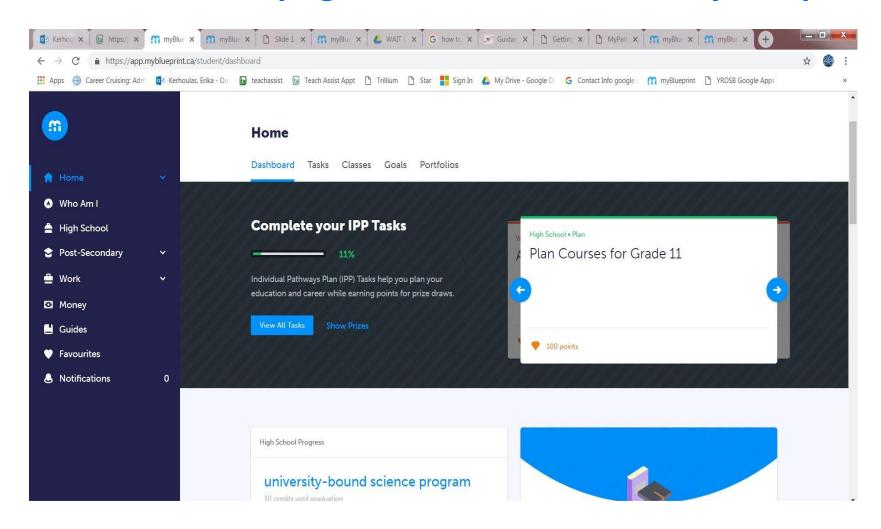

Note the links in the left toolbar...

Specifically: Who Am I; High School; Post-secondary

#### STEP 2: WHO AM I?

#### **Learning Styles, Personality & Interest Tests**

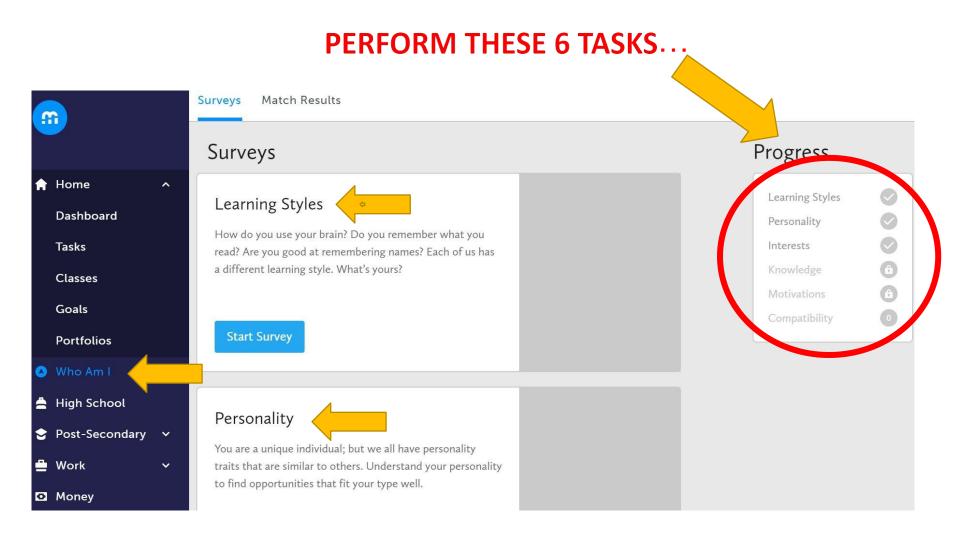

#### **STEP 3: From the Dashboard,**

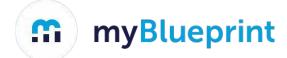

#### → click on High School and then PLAN...

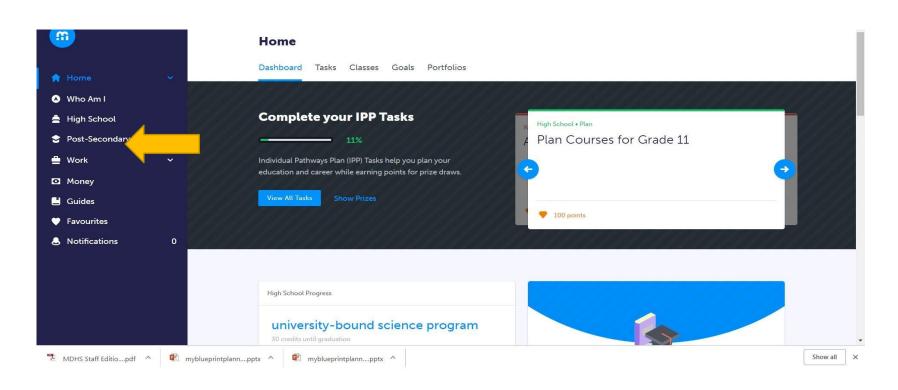

Note that the Post-secondary and Work tabs have important information for future planning.

#### On the HIGH SCHOOL PLAN page you may find information by clicking on:

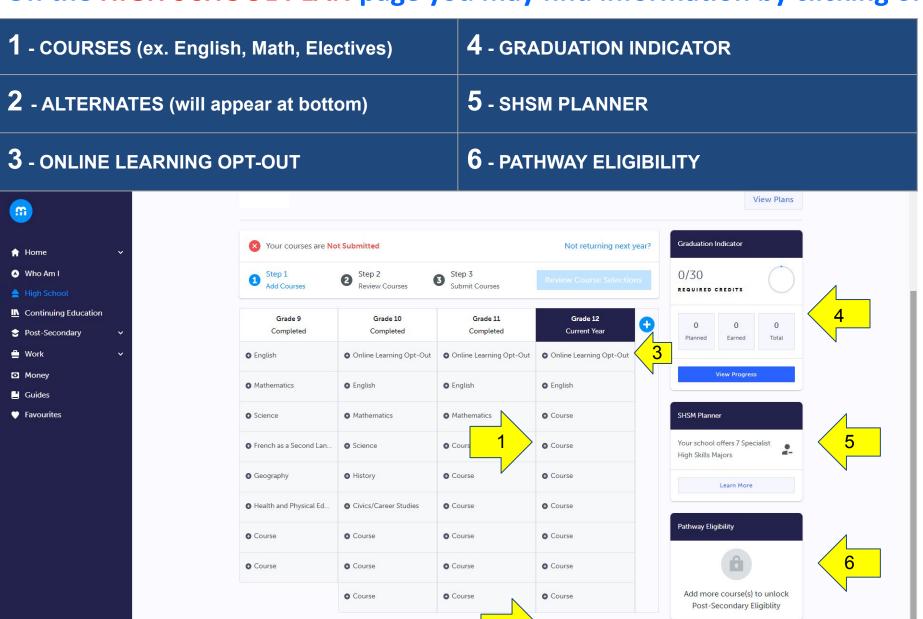

Desktop " 👢 🔼 🚾 🐧 🛂 🖇 😭 🧓 🖟 😭

#### myBlueprint Graduation Indicator

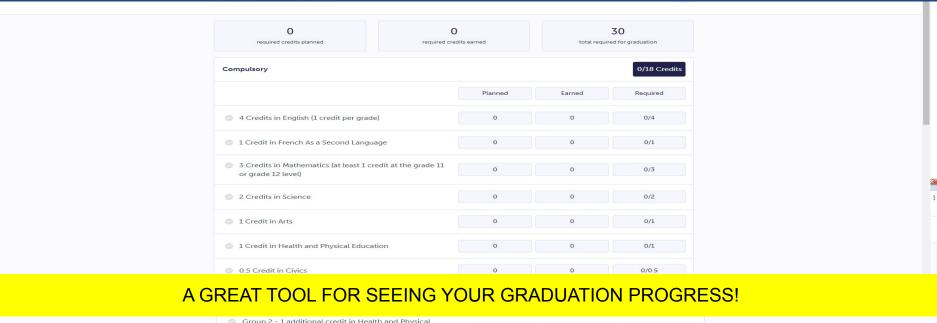

| 0 | Group 2 - 1 additional credit in Health and Physical<br>Education or Arts or Business Studies or French As a<br>Second Language or Cooperative Education                   | 0 | 0 | 0/1 |
|---|----------------------------------------------------------------------------------------------------|---|---|-----|
| 0 | Group 3 - 1 Credit in Science (at least 1 credit in grade 11 or 12) or Technological Education or French As a Second Language or Computer Studies or Cooperative Education | 0 | 0 | 0/1 |

| Elective            |   |   | 0/12 Credits |
|---------------------|---|---|--------------|
| 12 Elective Credits | 0 | 0 | 0/12         |

| Ad | ditional Requirements                         |     |
|----|-----------------------------------------------|-----|
| 0  | A minimum of two (2) online learning credits  |     |
| 0  | 40 Hours of Community Involvement Activities  |     |
| 0  | Ontario Secondary School Literacy Requirement | 444 |

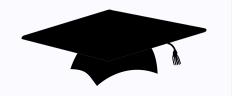

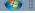

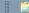

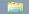

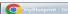

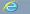

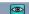

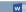

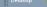

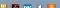

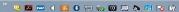

#### STEP 4: To ADD courses to your High School Plan, clicking on a +Compulsory will take you directly to this subject area OR click on +Course to select from ALL course offerings

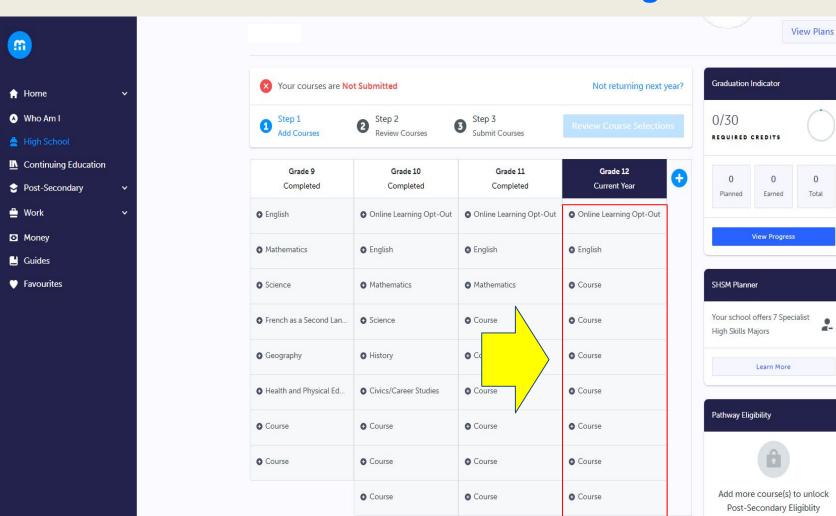

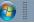

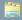

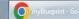

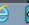

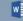

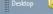

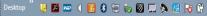

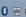

0

Total

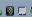

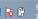

## From +Course, a list of all subject disciplines will appear. Use the filter or the drop down arrows to reveal courses.

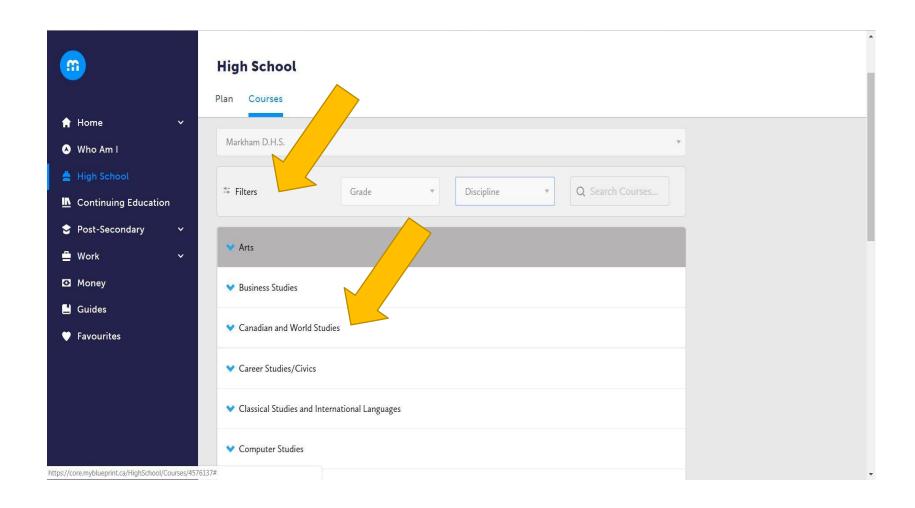

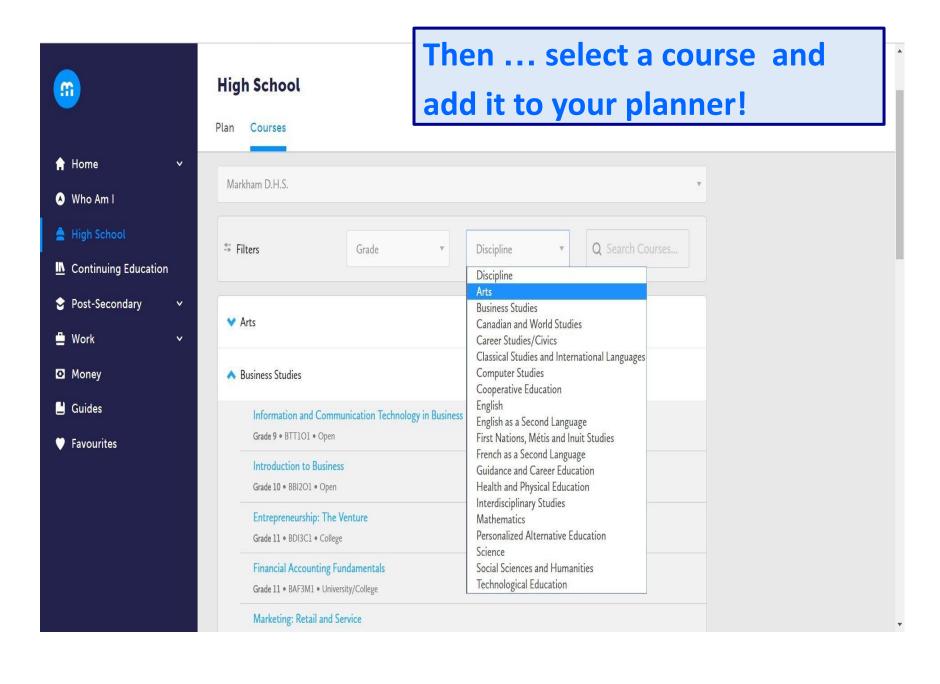

#### **NEW!**

#### Online 'asynchronous' course options!

Maximum of 2 courses (please think carefully before choosing)

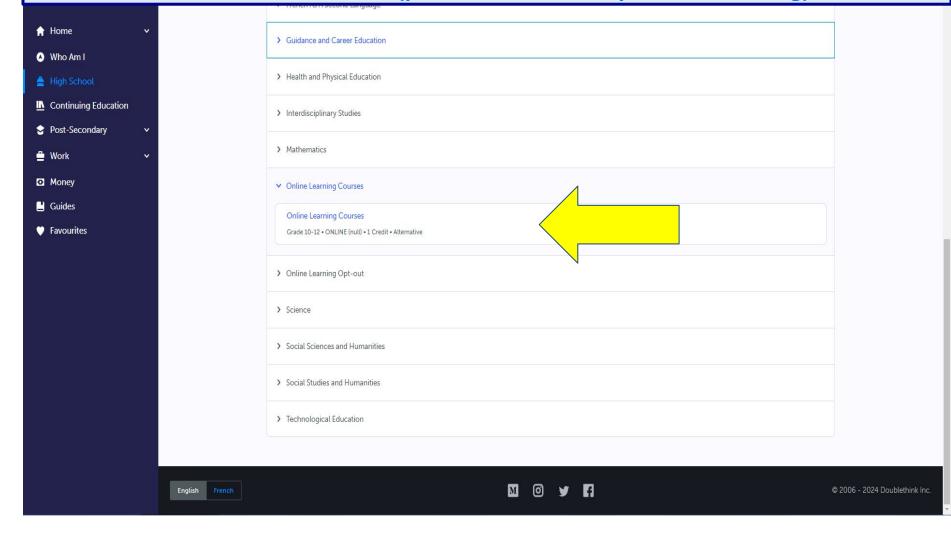

#### STEP 5:

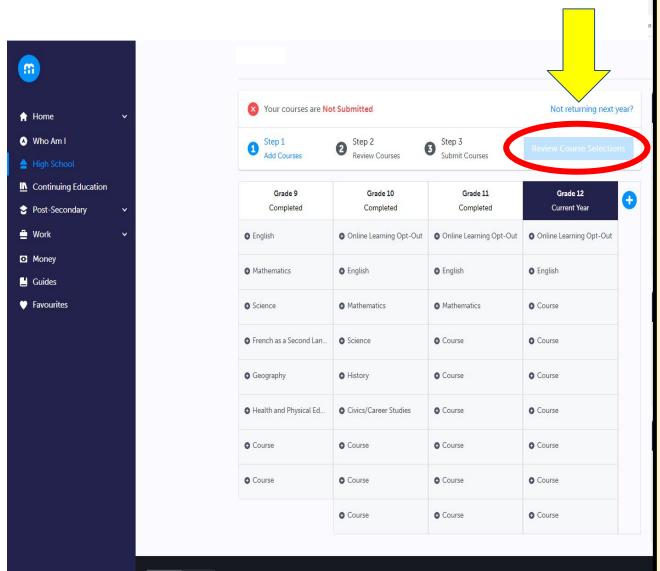

After selecting courses and alternates, select "Review Course Selection". This provides a final review prior to submitting.

This will generate any Alerts such as "selected less than the minimum requirement", "did not select full amount of alternates" etc.

Your Guidance Counsellor will review and give final approval for all submissions. Any with an alert message(s) will be edited and/or addressed by your counsellor, so it is best that you fix the alerts before submission, if

## Example of Alert Message Please do not continue until errors are fixed.

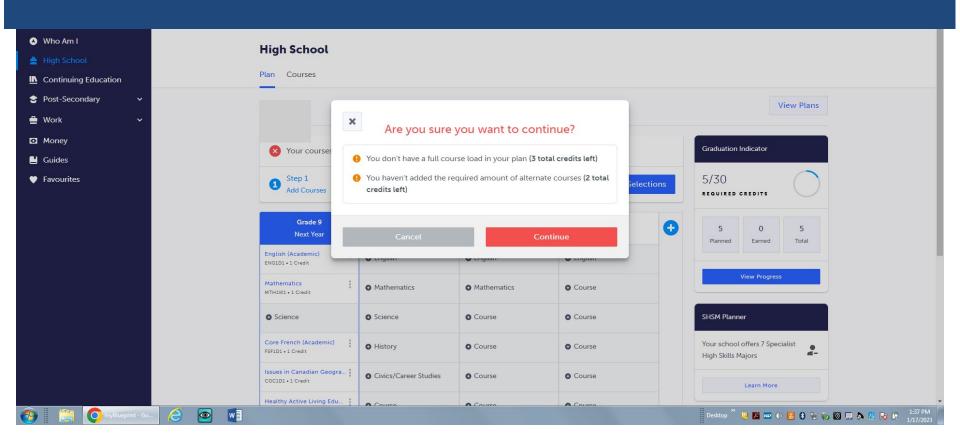

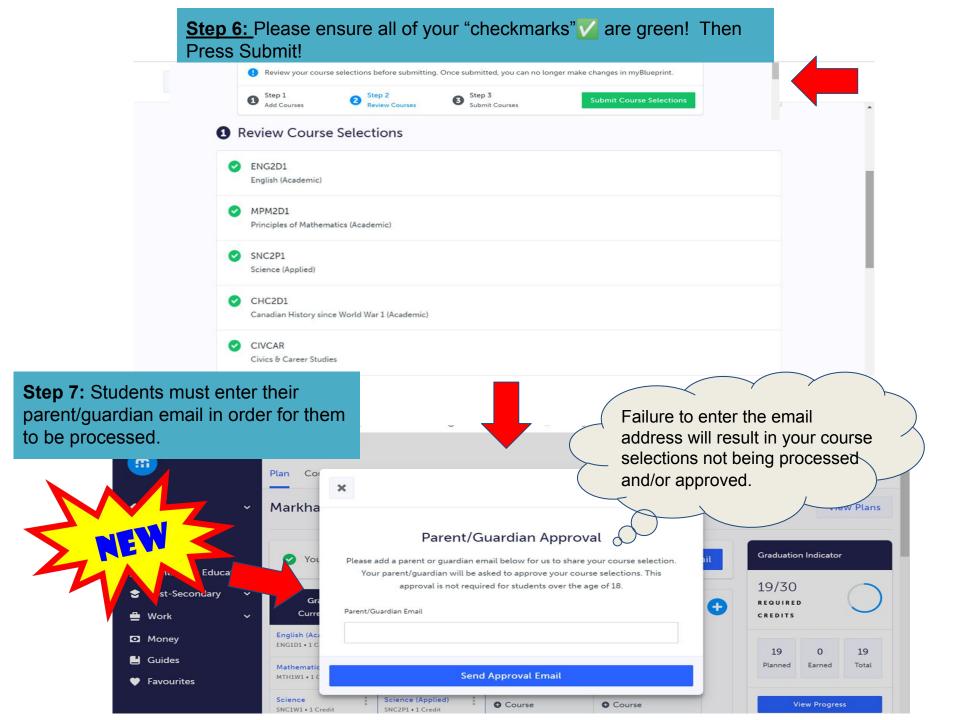

## Pathway Options

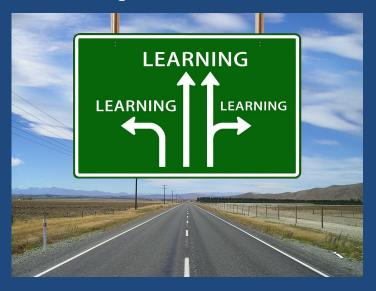

#### Post-Secondary Planning - Plan with the End in Mind

#### **Apprenticeship**

Use myBlueprint

- Apprenticeship Subject pathways & opportunities
- See guidance and co-op
- www.ontario.ca/page/start-apprenticeship
- www.apprenticeship.gov/
- •oyap.com/

#### **Employment**

Use myBlueprint

RESEARCH

- Resumes
- Interviews and employability skills

#### College

To research, plan and find programs, use

- myBlueprint and
- www.ontariocolleges.ca
- Ontario College applicants require ENG4C1 or **ENG4U1** and successful completion of the OSSD... also some programs have math/and or science prerequisites

#### University To research, plan and find programs, use

myBlueprint and

- •www.ontariouniversitiesinfo.ca
- Ontario University applicants require ENG4U1 + five additional courses at the 4U1/4M1 level... including prerequisites for specific programs

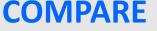

#### myBlueprint SEARCH

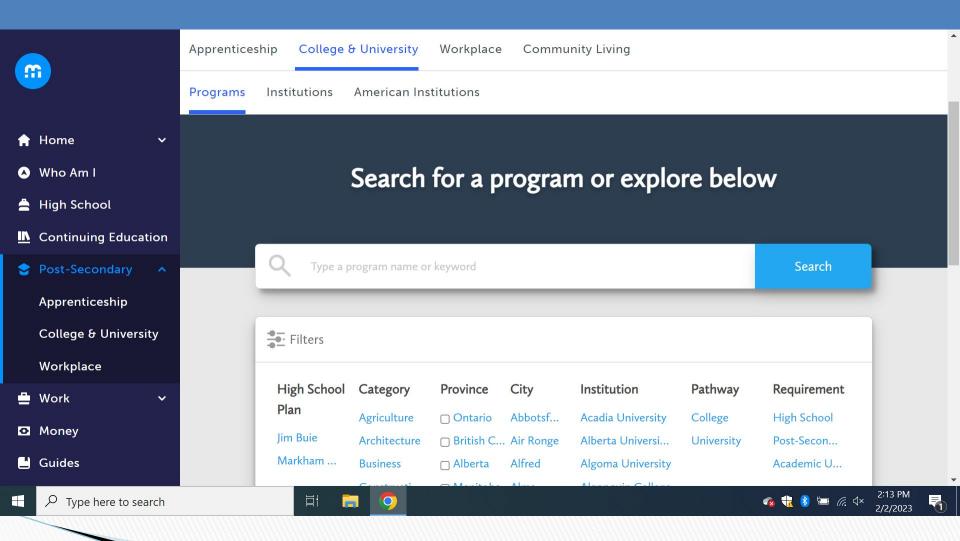

## Course Selection Tips for the COLLEGE PATHWAY

- Students entering Grade 12 often sign up for a full timetable (minimum 7 courses) as it is usually easier to drop a course than it is to add one
- If your college program (e.g. social work) suggests related experience, you may consider taking Cooperative Education courses
- Take college program prerequisite courses at the college (C) level whenever possible (e.g. take ENG4C rather than ENG4U). Majority of College programs treat these marks equally (unless it is a College Degree).
- Consider enrolling in a dual credit course (earn a College and high school credit at the same time)

#### www.ontariocolleges.ca

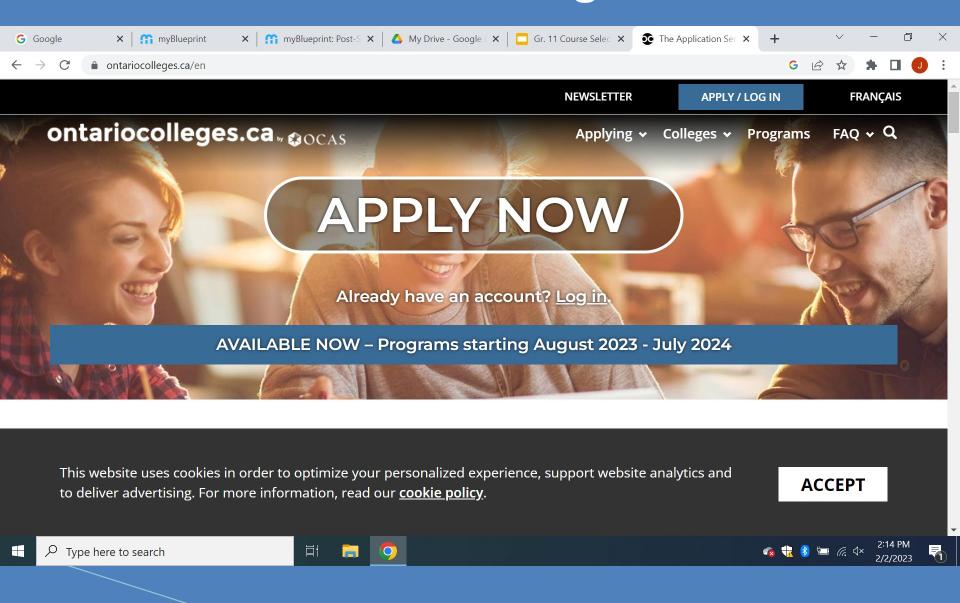

# Course Selection Tips for the UNIVERSITY PATHWAY or COLLEGE BACHELOR'S APPLIED DEGREE

- Students entering grade 12 are recommended to have at least 7 grade 12 U and M courses, although only 6 (including prerequisites) are required for admission.
- 12 U English is a requirement for all University Degree and College Degree programs
  - Select a variety of courses in addition to math and science in case you change your program choice
- Consider attending University and College Open Houses which are often held over March Break. Also, many virtual tours and open houses are now available for students.

#### www.ontariouniversitiesinfo.ca

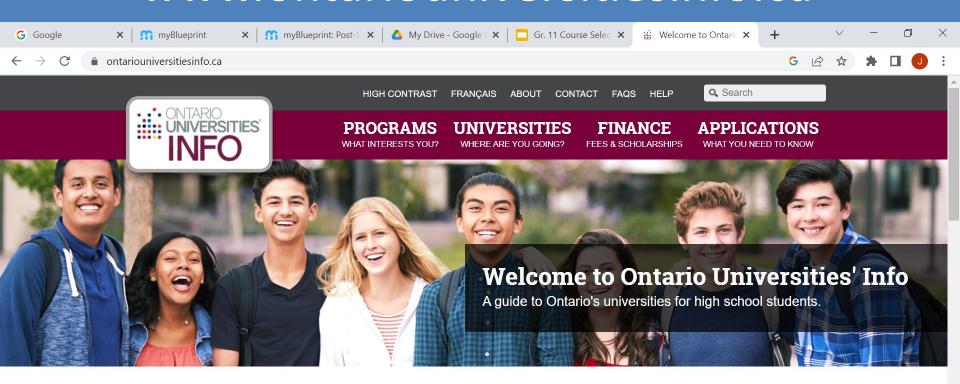

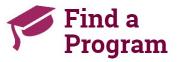

Search for your ideal program and find out the information you need to apply, like prerequisites, grade requirements and more. Plus, compare your choices.

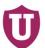

#### Choose a **University**

Get to know Ontario's universities and where they are located. Find out information about campus visits, residence costs and more!

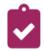

#### How to **Apply**

Which application is right for me? Answer a few statements to guide you to the proper undergraduate application.

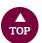

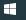

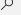

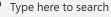

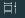

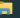

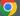

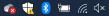

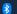

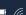

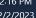

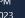

## Course Selection Tips for the APPRENTICESHIP PATHWAY

- If there is a skilled trade you are interested in, you should investigate co-op opportunities related to that field.
- The Ontario Youth Apprenticeship Program may also be a program of interest for those students interested in the trades.
  - Please note that strong math skills are required for some of the skilled trades (e.g. electrical, automotive service technician)
- For further information, please see your Guidance Counsellor or CO-OP Department Teacher.

#### **Apprenticeships**

- www.ontario.ca/page/start-apprenticeship
- www.apprenticeship.gov/
- oyap.com/

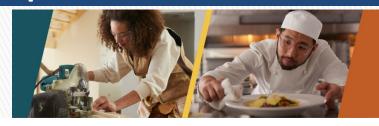

#### Find your skilled trade

The skilled trades are an exciting career choice and many are in high demand. Career paths in the skilled trades are full of potential, with more than 300 designated trades to choose from in Canada. Of those, 55 can have a **Red Seal Trade** designation. Generally, skilled tradespeople work in one of these sectors:

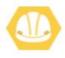

**Construction** is a multi-billion-dollar industry in Canada that offers high demand careers. It features electricians, carpenters, plumbers, steamfitters/pipefitter, welders, heavy equipment operators, and painters, among other trades.

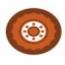

**Transportation** includes maintenance and repair of vehicles - ranging from automobiles and motorcycles, to trucks and heavy equipment. Transportation includes trades such as automotive service technicians, heavyduty equipment technicians, motorcycle technicians, and more.

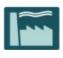

**Manufacturing and Industrial** features careers in many different manufacturing sectors, including automotive (parts and vehicle manufacturing), product manufacturing, and the resource extraction and processing industries. Manufacturing trades include tool and die makers, industrial mechanics (millwrights), metal fabricators, and more.

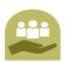

The **Services** sector is a major industry in the Canadian economy and includes cooks, bakers, hairstylists, landscape horticulturists, and more.

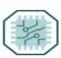

**Information and Digital Technology** skills are central to many trades including instrumentation and control technicians, machinists, and crane operators.

#### CO-OP / SHSM

#### **Co-op application process:**

- Select 2 or 4 credit co-op in your high school planner (some co-op placements require a 4 credit co-op)
- Participate in a pre-placement meeting (you will be invited to attend sometime in the spring)
- Check the co-op Google classroom for further details

#### SHSM application process:

- Select 2 or 4 credit co-op in your high school planner (unless you took co-op in Gr. 11)
- Complete the SHSM application: bit.ly/YRDSBSHSMapp

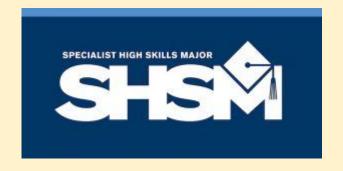

## SHSM might be for you if you...

#### Love FREE...

- a. Field Trips (visit colleges, universities and trade centres; outdoor education centres, trade fairs, conferences etc)
- b. Training & Certifications (e.g. Standard First Aid, CPR, customer service, infection control, leadership, Working at Heights and many others related to your sector)
- c.Engaging and relevant experiences! Sometimes even FREE FOOD!

#### MDHS Sectors (and sample careers)

#### **Arts & Culture**

(broadcasting, curator, designer, fashion, journalism, performer, PR, writer)

#### Construction

(architect, carpenter, electrician, engineer, HVAC, painter, plumbing)

#### **Health & Wellness**

(coach, counselling, dentist, doctor, nurse, OT, PT, pharmacist, spa, veterinarian)

#### **Horticulture & Landscaping**

(biologist, gardener, landscaper, small engine repair, urban designer)

#### **Non-Profit**

(business, customer service, education, HR, social justice)

#### **Transportation**

(aerospace, auto body, heavy equipment operator, pilot, urban planner)

#### Final Steps for Course Selection

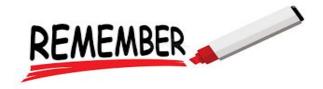

- After making final and wise decisions... and after reviewing with your parents/guardians...
  - → click submit between February 15th and 23rd, 2024
- Early submissions are accepted but Course Selection is <u>not</u> on a first come first serve basis. Hasty submissions will not be unlocked for corrections.
- Equal consideration for timetabling of courses will be given to students who meet the deadline.

Submission deadline is: Friday, February 23rd, 2024

#### MDHS Course Selection Resources

For further course offering information, please consider:

Your High School plan in myBlueprint

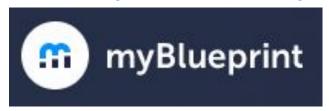

- MDHS Guidance website via Google sites
- MDHS GUIDANCE website via YRDSB
- Booking an appointment with your Guidance Counsellor using TeachAssist

## Guidance - Alpha's

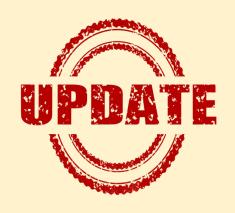

Ms. McGill: A - Hs

Mr. Buie: Hu - Mo

Mr. Weinstein: Mu - So

Ms. Flikas: Sr - Z

#### ■MDHS Guidance GOOGLE site:

https://sites.google.com/gapps.yrdsb.ca/mdhsguidance/home

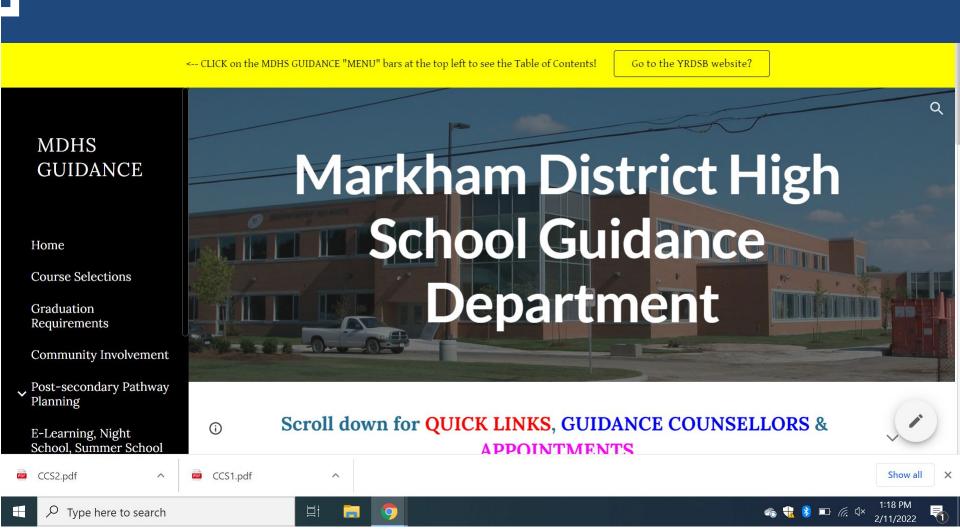

# REMINDER Important Dates

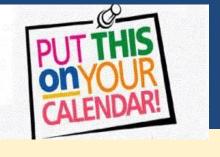

Course Selections **OPEN**:

Thursday, February 15th, 2024

GUIDANCE DROP-IN (to help with any questions)

February 21 @ Lunch (Periods 3 & 4) + After School in Room 104a

Course Selections CLOSE:

Friday, February 23rd, 2024

Summer School Note - If you register for summer school and have chosen the course at MDHS, it will be removed from your timetable